## **Quick Start Guide**

00825-0200-4420, Rev GD September 2020

## **Emerson Wireless 1420 Gateway**

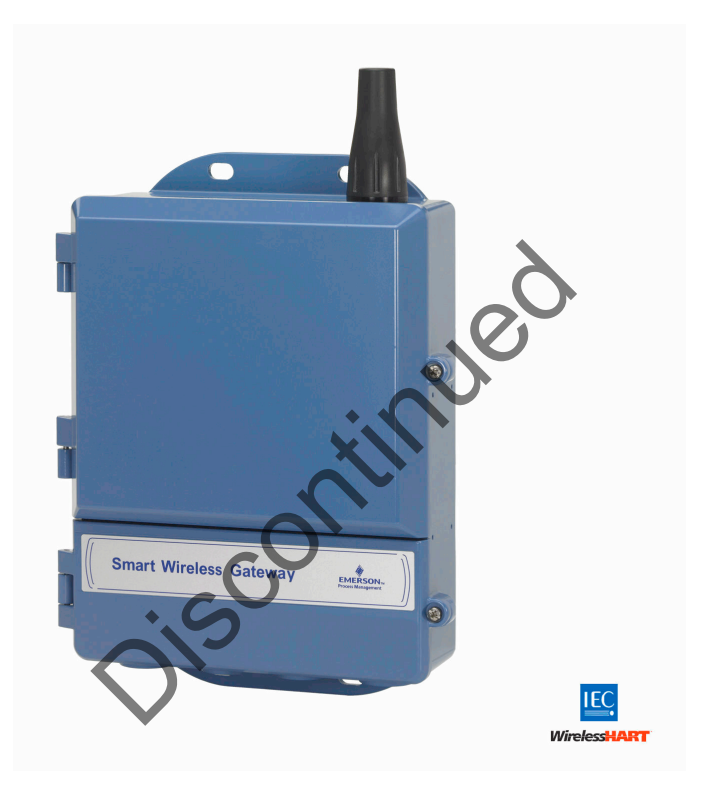

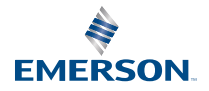

## **NOTICE**

This guide provides basic guidelines for the Emerson Gateway. It does not provide instructions for diagnostics, maintenance, service, or troubleshooting. Refer to the Emerson Gateway [Reference](https://www.emerson.com/documents/automation/manual-smart-wireless-gateway-en-87246.pdf) [Manual](https://www.emerson.com/documents/automation/manual-smart-wireless-gateway-en-87246.pdf) for more information and instructions. This guide and the manual are available electronically on www.emerson.com.

## **WARNING**

#### **Explosions could result in death or serious injury.**

Installation of device in an explosive environment must be in accordance with appropriate local, national, and international standards, codes, and practices.

Avoid contact with the leads and terminals. High voltage that may be present on leads can cause electrical shock. Review the Product Certifications section for any restrictions associated with a safe installation.

#### **This device complies with Part 15 of the FCC Rules. Operation is subject to the following conditions:**

This device may not cause harmful interference.

This device must accept any interference received, including interference that may cause undesired operation.

This device must be installed to ensure a minimum antenna separation distance of 8-in. (20 cm) from all persons.

# **Contents** [Wireless considerations................................................................................................................3](#page-2-0) [General considerations.................................................................................................................4](#page-3-0) [Initial connection and configuration.............................................................................................5](#page-4-0) [Physical installation....................................................................................................................13](#page-12-0) [Connect to the host system........................................................................................................19](#page-18-0) [Software installation \(optional\)..................................................................................................](#page-20-0) 21 [Verify operations........................................................................................................................22](#page-21-0) [Product specifications................................................................................................................](#page-22-0) 23 [Product certifications.................................................................................................................](#page-25-0) 26 New York Part 15 of the FCC Rules. Operation is subject to the contract of the FCC Rules. Operation is subject to the contract of the transmission of the transmission of the transmission of the transmission of the transmis

## <span id="page-2-0"></span>**1 Wireless considerations**

## 1.1 Power up sequence

The Emerson Wireless Gateway (Gateway) should be installed and functioning properly before power modules are installed in any wireless field devices. Wireless field devices should also be powered up in order of proximity from the Gateway beginning with the closest. This will result in a simpler and faster network installation.

## 1.2 Antenna position

The antenna should be positioned vertically, and be approximately 3 ft. (1 m) from large structures or buildings to allow for clear communication to other devices.

## 1.3 Mounting height

For optimal wireless coverage, the Gateway or remote antenna is ideally mounted 15 to 25 ft. (4,6 to 7,6 m) above ground or 6 ft. (2 m) above obstructions or major infrastructure. ing height<br>
Inal wireless coverage, the Gateway of rempte and<br>
I 15 to 25 ft. (4,6 to 7,6 m) above ground or 6 ft.<br>
ions or major infrastructure.<br>
ay redundancy<br>
eless Gateway was ordered with redundancy (G<sub>i</sub>,<br>
b), refer

## 1.4 Gateway redundancy

If the wireless Gateway was ordered with redundancy (Gateway Redundancy code RD), refer to Appendix D in the Emerson Wireless Gateway [Reference](https://www.emerson.com/documents/automation/manual-smart-wireless-gateway-en-87246.pdf) [Manual](https://www.emerson.com/documents/automation/manual-smart-wireless-gateway-en-87246.pdf) for additional installation instructions.

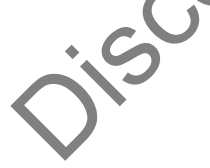

## <span id="page-3-0"></span>**2 General considerations**

## 2.1 PC requirements

Operating system (optional software only)

- Microsoft® Windows™ XP Professional, Service Pack 3
- Windows Server 2003 Service Pack 2
- Windows Server 2003 R2 Service Pack 2
- Windows Server 2008 (Standard Edition), Service Pack 2
- Windows Server 2008 R2 Standard Edition, Service Pack 1
- Windows 7 Professional, Service Pack 1
- Windows 7 Enterprise, Service Pack 1

## Applications

- Internet Explorer® 6.0 or higher
- Mozilla Firefox® 1.5 or higher
- .Net Framework 2.0 (for OPC proxy only WS 7 Enterprise, Service Pack 1<br>
Instructions<br>
Explorer® 6.0 or higher<br>
Firefox® 1.5 or higher<br>
amework 2.0 (for OPC proxy only)<br>
pace<br>
Treless Configurator: 1.5 GB<br>
ay Setup CD: 250 MB

## Hard disk space

- AMS Wireless Configurator:
- Gateway Setup CD: 250 MB

## <span id="page-4-0"></span>**3 Initial connection and configuration**

## 3.1 DeltaV™ ready

If the Gateway was ordered DeltaV Ready (Data Protocols Code 5), then skip to [Physical installation](#page-12-0), and connect the Gateway to a DeltaV 10.3 or newer control network.

## 3.2 Initial connection and configuration

To configure the Gateway, a local connection between a PC/laptop and the Gateway needs to be established.

#### **Powering the Gateway**

Bench top power will be needed to power the Gateway by wiring a 24 VDC (nominal) power source, with at least 250 mA, to the power terminals.

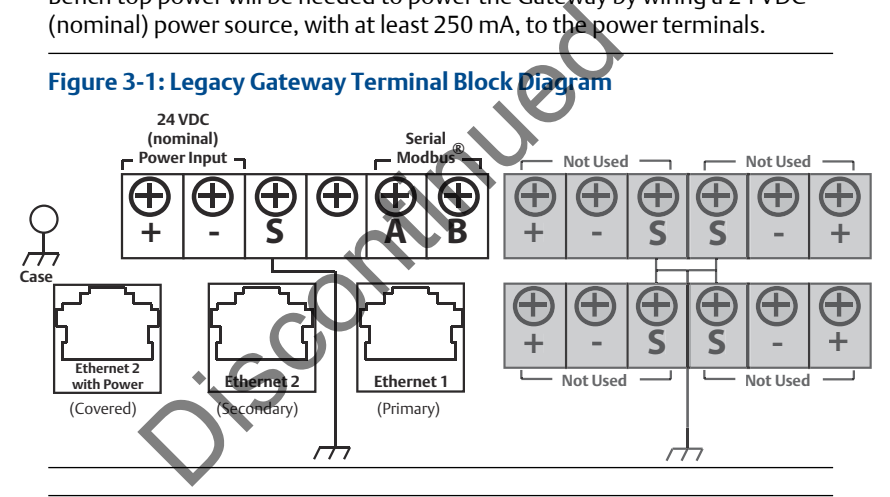

## **Figure 3-2: Power over Ethernet (PoE) Terminal Block Diagram**

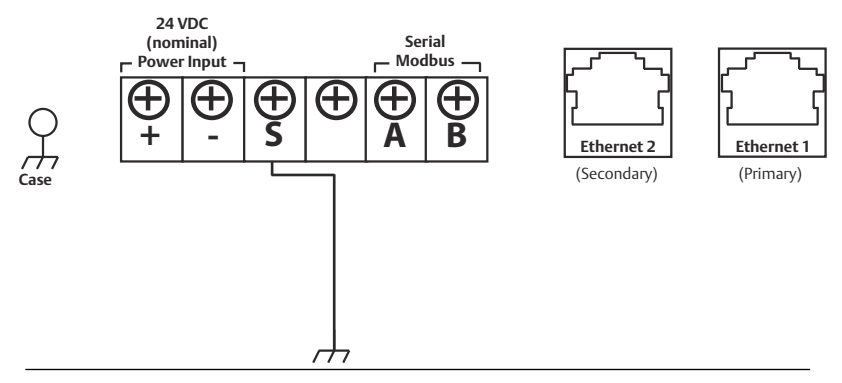

#### **Note**

[Figure 3-1](#page-4-0) depicts the terminal block of legacy Gateways prior to the introduction of PoE capabilities. [Figure 3-2](#page-4-0) shows the terminal block arrangement of a PoE version of the Gateway. If the Gateway will be powered via the standard 24 volt power input terminals, and no PSE is desired, it is not necessary to change the default settings of the PoE jumper matrix.

### **Note**

The Gateway enclosure case should always grounded in accordance with national and local electrical codes. The most effective grounding method is a direct connection to earth ground with minimal impedance.

Jisson iinued

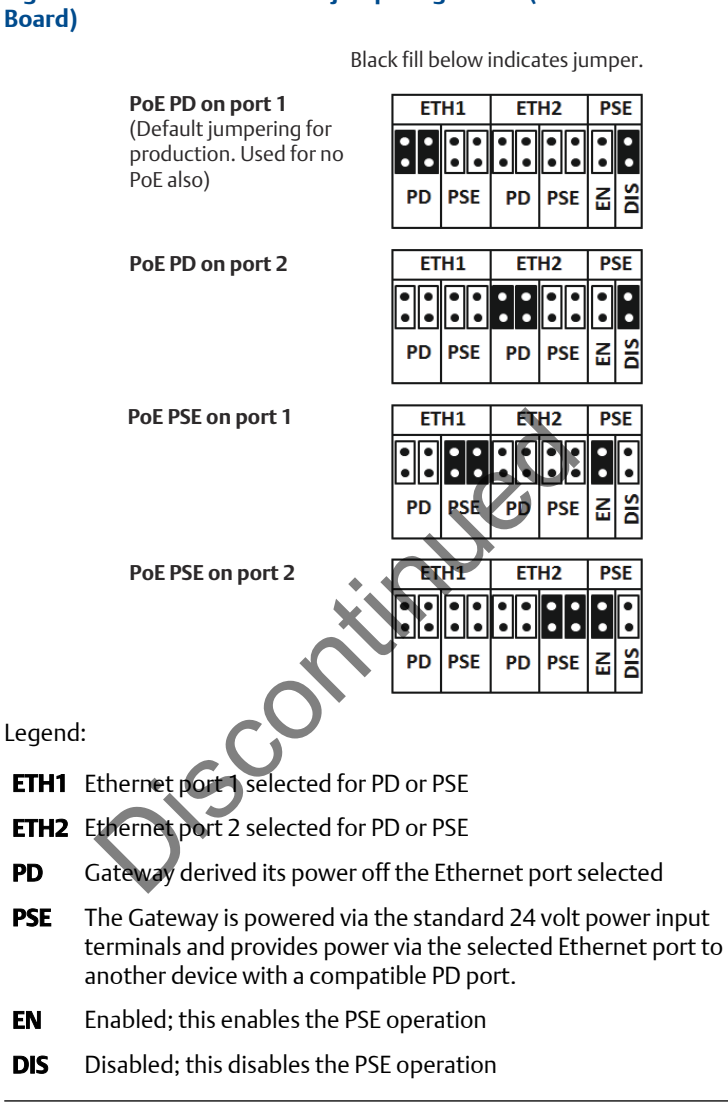

# **Figure 3-3: Emerson 1420 PoE Jumpering Matrix (Located on 1420**

#### **Note**

Electrostatic discharge (ESD) protection required when swapping PoE jumpers.

#### **Note**

Only one port and one mode of operation (PD or PSE) can be selected at a time; any other combination of jumpers is invalid.

#### **Note**

IEEE 802.3af-2003 PoE standard provides up to 15.4 W of DC power (minimum 44 V DC and 350 mA) to each device. Only 12.95 W is assured to be available at the powered device as some power is dissipated in the cable. IEEE 802.3at-2009 PoE standard also known as "PoE+" or "PoE plus", provides up to 25.5 W of power. The 2009 standard prohibits a powered device from using all four pairs for power.

For more information on PoE and frequently asked questions, reference the Emerson Wireless Gateway [white paper](https://www.emerson.com/documents/automation/white-paper-smart-wireless-gateway-1420-power-over-ethernet-poe-en-79634.pdf).

## 3.3 Establishing a connection

#### **Note**

For information on connecting a Windows 7 PC, see Technical Note (document number 00840-0900-4420).

## **Procedure**

1. Connect the PC/laptop to the Ethernet 1 (Primary) receptacle on the Gateway.

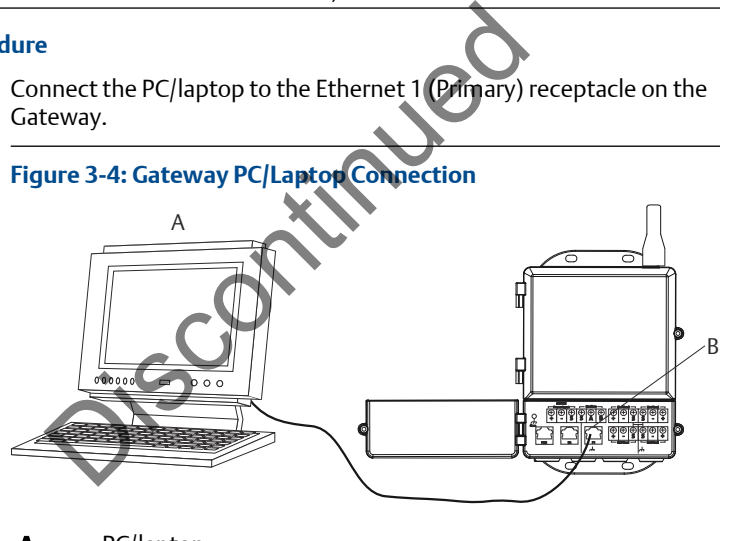

- **A** PC/laptop
- **B** Ethernet 1 receptacle

## **A CAUTION**

Do not connect to the Ethernet 2 with power (covered) port. This port supplies power and could damage the PC/laptop.

- 2. To establish the PC/laptop settings, navigate to Start  $\rightarrow$  Settings  $\rightarrow$ Network Connections.
	- a) Select Local Area Connection.
- b) Right click to select Properties.
- c) Select Internet Protocol (TCP/IP), then select the Properties button.

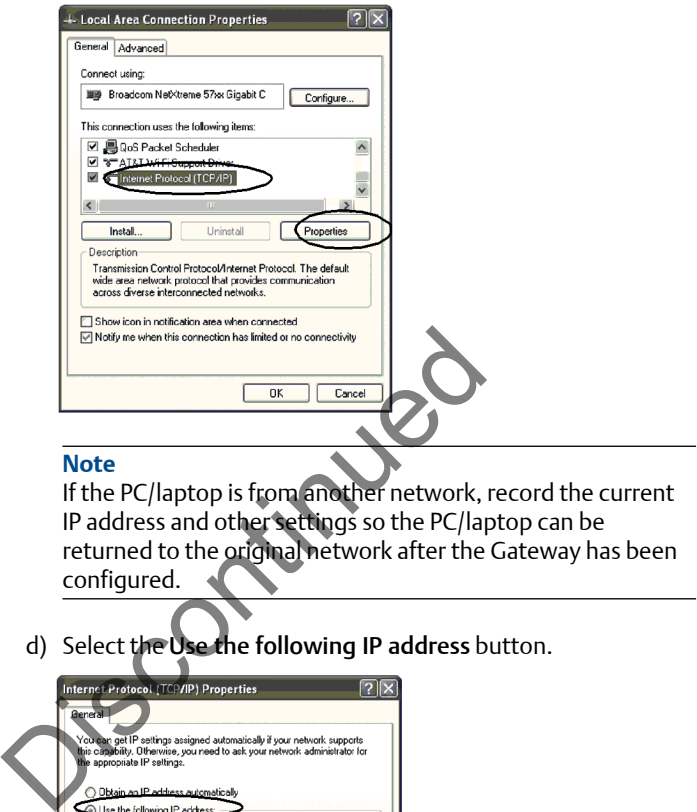

#### **Note**

If the PC/laptop is from another network, record the current IP address and other settings so the PC/laptop can be returned to the original network after the Gateway has been configured.

d) Select the Use the following IP address button.

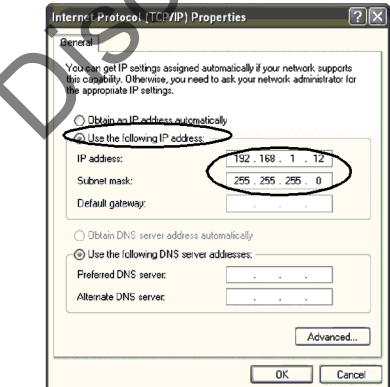

- e) In the *IP address* field, enter 192.168.1.12.
- f) In the *Subnet mask* field, enter 255.255.255.0.
- g) In the *Internet Protocol (TCP/IP) Properties* window, select OK.

h) In the *Local Area Connection Properties* window, select OK.

#### **Note**

Connecting to the Gateway's secondary Ethernet port requires different network settings. Refer to Table 3-1 for additional network settings.

#### **Table 3-1: Default IP Addresses**

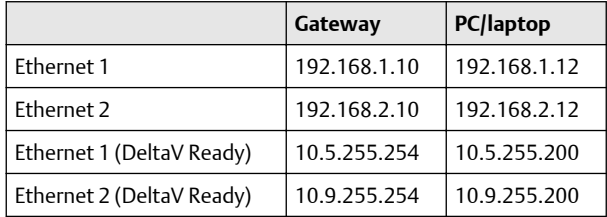

## **Table 3-2: Subnet Settings**

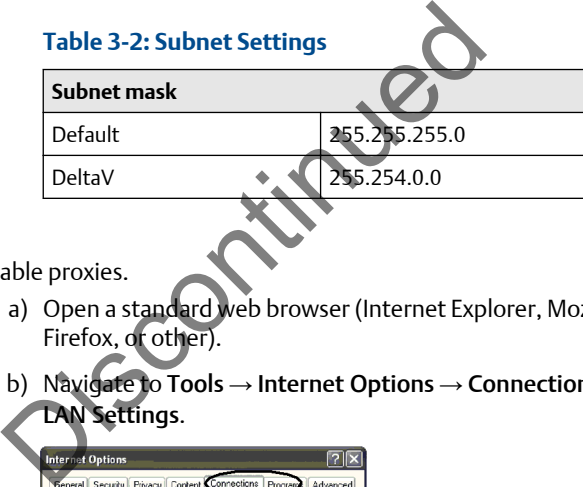

#### 3. Disable proxies.

- a) Open a standard web browser (Internet Explorer, Mozilla Firefox, or other).
- b) Navigate to Tools → Internet Options → Connections → LAN Settings.

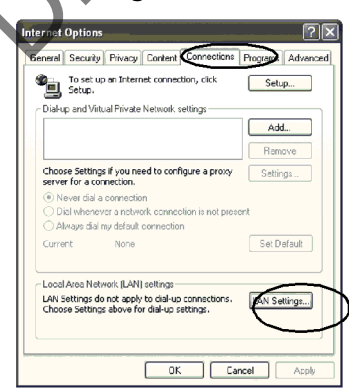

c) Uncheck the box under *Proxy Server*.

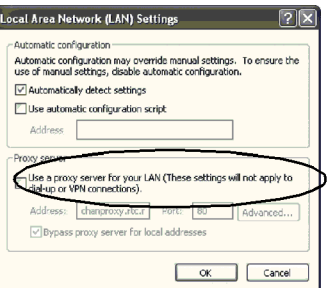

## 3.4 Configure the Gateway

To complete initial configuration for the Gateway:

#### **Procedure**

- 1. Access the default web page for the Gateway at https:// 192.168.1.10.
	- a) In the *User name* field, enter admin.
	- b) In the *Password* field, enter default.

**Figure 3-5: Gateway Log In Screen**

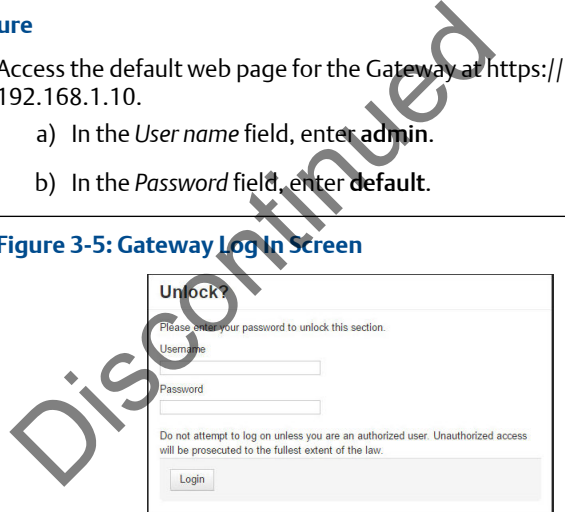

- 2. Navigate to System Settings  $\rightarrow$  Gateway  $\rightarrow \rightarrow$  Ethernet Communication to enter the Network Settings.
	- a) Configure a static IP Address or set for DHCP and enter a Hostname.
	- b) Restart application at System Settings  $\rightarrow$  Gateway  $\rightarrow$ Backup And Restore  $\rightarrow$  Restart App.
- 3. Disconnect the power and Ethernet from the Gateway.

#### Quick Start Guide **September 2020**

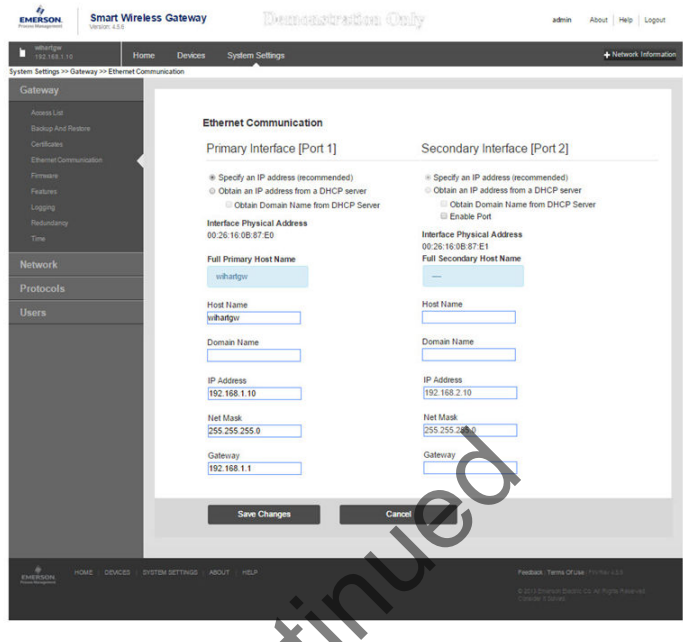

Dissource

## <span id="page-12-0"></span>**4 Physical installation**

## 4.1 Pipe mount

Tools needed:

- 2-in. (51 mm) mounting pipe or mast
- Two 5/16-in. (7,9 mm) u-bolts supplied with Gateway
- 1/2-in. socket-head wrench

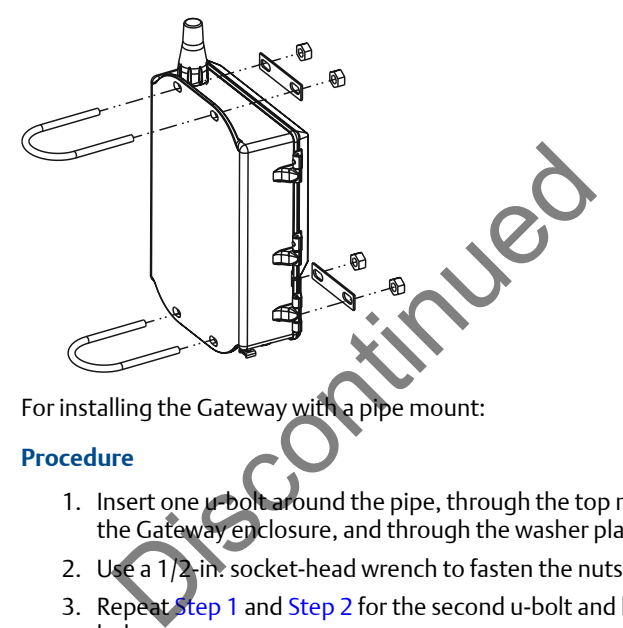

For installing the Gateway with a pipe mount:

## **Procedure**

- 1. Insert one u-bolt around the pipe, through the top mounting holes of the Gateway enclosure, and through the washer plate.
- 2. Use a 1/2-in. socket-head wrench to fasten the nuts to the u-bolt.
- 3. Repeat Step 1 and Step 2 for the second u-bolt and lower mounting holes.

## 4.1.1 Best practice

If the Gateway was ordered with output code 2, run a secondary Ethernet cable when installing cable conduit from the Gateway to a convenient indoor location to simplify future configuration changes.

## 4.2 Remote antenna (optional)

The remote antenna options provide flexibility for mounting the Gateway based on wireless connectivity, lightning protection, and current work practices.

## **WARNING**

When installing remote mount antennas for the Gateway, always use established safety procedures to avoid falling or contact with high-power electrical lines.

Install remote antenna components for the Gateway in compliance with local and national electrical codes and use best practices for lightning protection.

Before installing consult with the local area electrical inspector, electrical officer, and work area supervisor.

The Gateway remote antenna option is specifically engineered to provide installation flexibility while optimizing wireless performance and local spectrum approvals. To maintain wireless performance and avoid noncompliance with spectrum regulations, do not change the length of cable or the antenna type.

If the supplied remote mount antenna kit is not installed per these instructions, Emerson is not responsible for wireless performance or noncompliance with spectrum regulations.

The remote mount antenna kit includes coaxial sealant for the cable connections for the lightning arrestor and antenna.

Find a location where the remote antenna has optimal wireless performance. Ideally this will be 15–25 ft. (4,6 to 7,6 m) above the ground or 6 ft. (2 m) above obstructions or major infrastructure. To install the remote antenna use one of the following procedures: e with spectrum regulations, do not change the<br>ha type.<br>lied remote mount antenna kit is not installed posts, Emerson is not responsible for wireless perfor<br>e with spectrum regulations.<br>e mount antenna kit includes coaxial

## 4.3 Installation of WL2/WN2 option (outdoor applications) **Procedure**

- 1. Mount the antenna on a 1.5 to 2-in. pipe mast using the supplied mounting equipment.
- 2. Connect the lightning arrestor directly to the top of the Gateway.
- 3. Install the grounding lug, lock washer, and nut on top of the lightning arrestor.
- 4. Connect the antenna to the lightning arrestor using the supplied coaxial cable ensuring the drip loop is not closer than 1 ft. (0,3m) from the lightning arrestor.
- 5. Use the coaxial sealant to seal each connection between the wireless field device, lightning arrestor, cable, and antenna.
- 6. Ensure the mounting mast, lightning arrestor, and Gateway are grounded according to local/national electrical code.
- 7. Place any spare lengths of coaxial cable in 12-in. (0,3 m) coils.

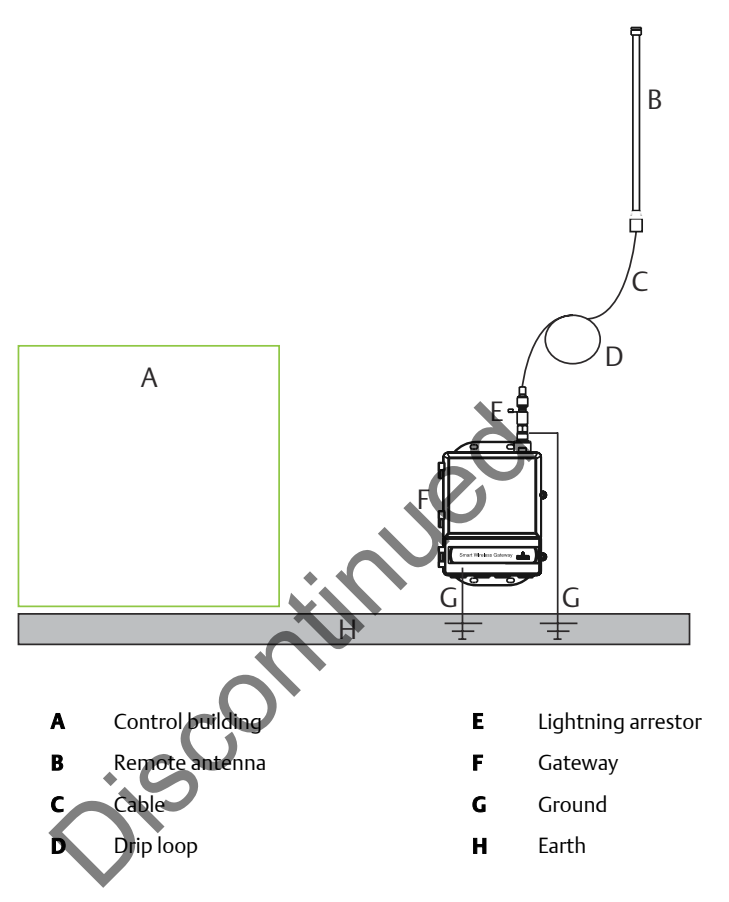

## **Figure 4-1: Installation of WL2/WN2 Option**

## 4.4 Installation of WL3/WL4 option (indoor to outdoor applications)

#### **Procedure**

- 1. Mount the antenna on a 1.5 to 2-in. pipe mast using the supplied mounting equipment.
- 2. Mount the lightning arrestor near the building egress.
- 3. Install the grounding lug, lock washer, and nut on top of the lightning arrestor.
- 4. Connect the antenna to the lightning arrestor using the supplied coaxial cable ensuring the drip loop is not closer than 1 ft. (0,3m) from the lightning arrestor.
- 5. Connect the lightning arrestor to the Gateway using the supplied coaxial cable.
- 6. Use the coaxial sealant to seal each connection between the Gateway, lightning arrestor, cable, and antenna.
- 7. Ensure the mounting mast, lightning arrestor, and Gateway are grounded according to local/national electrical codes.
- 8. Place any spare lengths of coaxial cable in 12-in. (0,3 m) coils.

#### **Figure 4-2: Installation of WL3/WL4 Option**

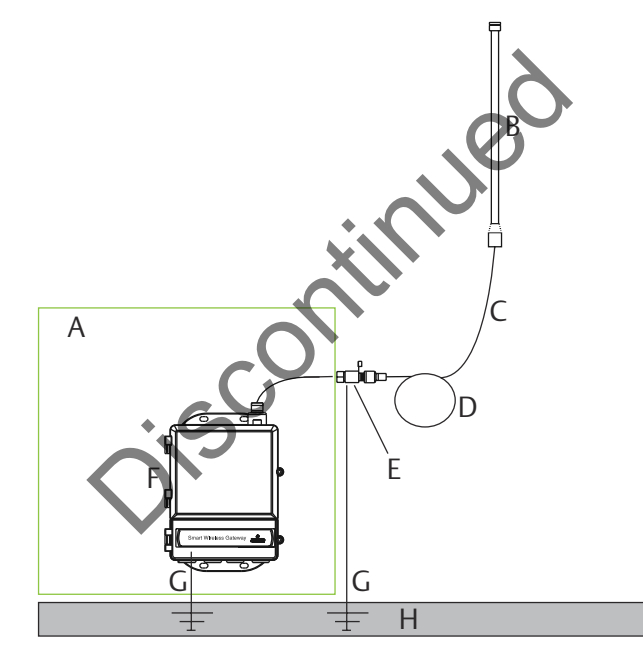

- **A** Control building
- **B** Remote antenna
- **C** Cable
- **D** Drip loop
- **E** Lightning arrestor
- **F** Gateway
- **G** Ground
- **H** Earth

#### **Note**

Weather proofing is required! The remote mount antenna kit includes coaxial sealant for the cable connections for the lightning arrestor, antenna, and Gateway. The coaxial sealant must be applied to guarantee performance of the wireless field network. See Figure 4-3 for details on applying weather proofing.

## **Figure 4-3: Applying Coaxial Sealant to Cable Connections**

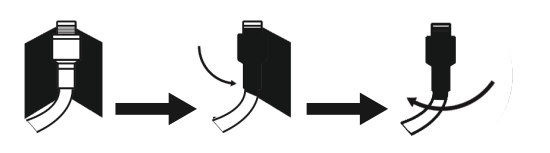

## **Table 4-1: Remote Antenna Kit Options**

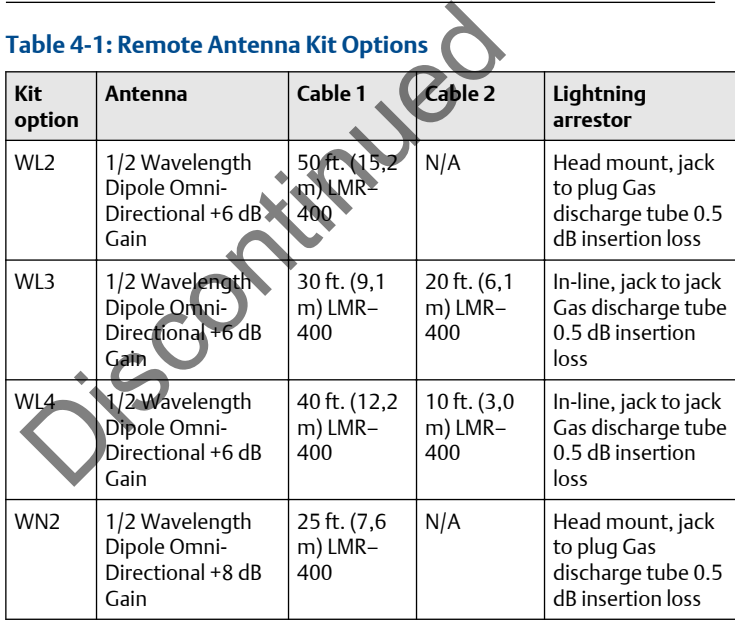

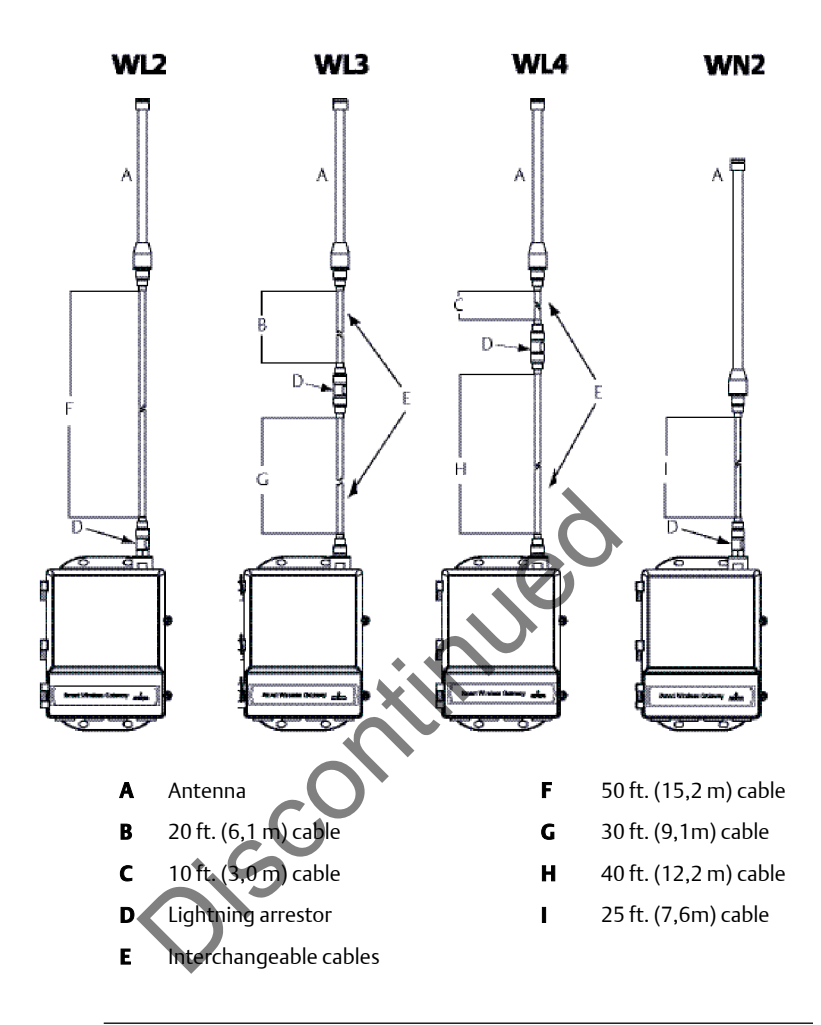

#### **Note**

The coaxial cables on the remote antenna options WL3 and WL4 are interchangeable for installation convenience.

## <span id="page-18-0"></span>**5 Connect to the host system**

#### **Procedure**

- 1. Wire the Gateway's Ethernet 1 (Primary) or Serial Output connection to the Host System Network or Serial I/O.
- 2. For serial connections, connect A to A, B to B, making sure all terminations are clean and secured to avoid wiring connection problems.

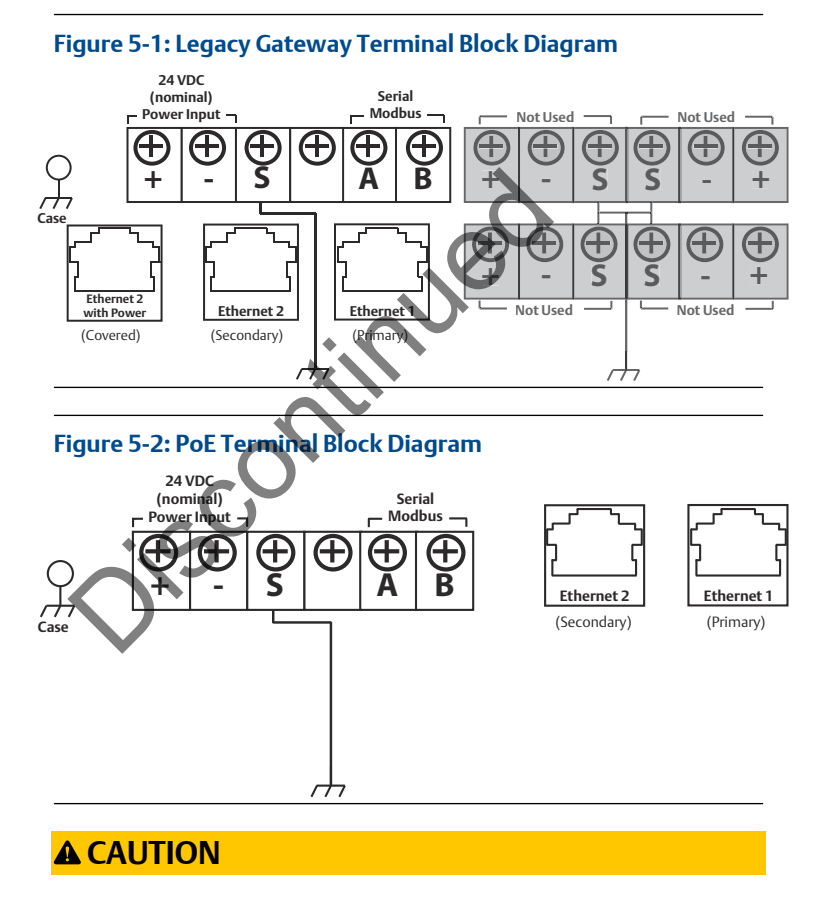

Do not connect the Host System to the Ethernet 2 with power (covered) port on the Gateway to avoid damaging the system.

## 5.1 Best practice

In accordance with Emerson *Wireless*HART® security guidelines, the Gateway should be connected to the Host System via a LAN (Local Area Network) and not a WAN (Wide Area Network).

Twisted shielded pair cable is generally used to wire the serial connection, and it is standard practice to ground the shield on the serial host side leaving the shield floating on the Gateway side. Insulate the shield to avoid grounding issues.

## 5.2 Power

Power the Gateway as directed in [Powering the Gateway](#page-4-0).

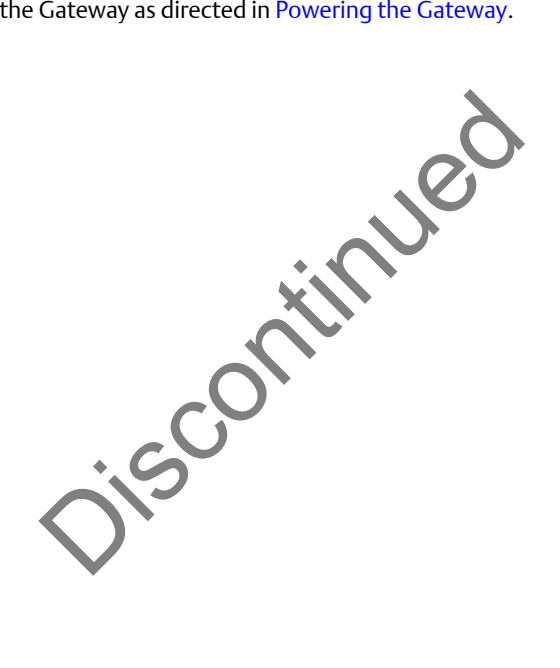

## <span id="page-20-0"></span>**6 Software installation (optional)**

The 2-disk software pack contains the Security Setup Utility (only required for secure host connections or OPC communications) and AMS Wireless Configurator. The Security Setup Utility is located on Disk 1. To install the software:

#### **Procedure**

- 1. Exit/close all Windows programs, including any running in the background, such as virus scan software.
- 2. Insert Disk 1 into the CD/DVD drive of the PC.
- 3. Follow the prompts.

AMS Wireless Configurator is located on Disk 2. To install the software:

- 4. Exit/close all Windows programs, including any running in the background, such as virus scan software.
- 5. Insert Disk 2 into the CD/DVD drive of the PC.
- 6. Select Install from the menu when the AMS Wireless Configurator setup begins. oftware:<br>
xit/close all Windows programs, including any runckground, such as virus scan software.<br>
Seert Disk 2 into the CD/DVD drive of the PC.<br>
elect Install from the menu when the AMS Wirel<br>
etup begins.<br>
Illow AMS Wire
- 7. Follow the prompts.
- 8. Allow AMS Wireless Configurator to reboot PC.
- 9. Do not remove the disk from the CD/DVD drive.

**Note** Installation will resume automatically after login.

10. Follow the prompts.

## **Note**

If the autorun function is disabled on the PC, or installation does not begin automatically, double click D:\SETUP.EXE (where D is the CD/DVD drive on the PC) and select OK.

For more information about the Security Setup Utility and AMS Wireless Configurator, see the Emerson Wireless Gateway Reference Manual (document number 00809-0200-4420).

## <span id="page-21-0"></span>**7 Verify operations**

Operation is verified through the web interface by opening a web browser from any PC on the host system network and entering the Gateway IP address or DHCP host name in the address bar. If the Gateway has been connected and configured properly, the security alert will be displayed followed by the log in screen.

#### **Figure 7-1: Gateway Log In Screen**

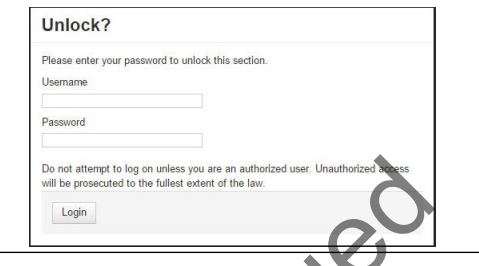

The Gateway is now ready to be integrated into the host system. If wireless field devices were ordered with the Gateway, they were preconfigured with the same network ID and join key information. Once the field devices are powered, they will appear on the wireless network and communications can be verified under the *Explore* tab using the web interface. The time needed for the network to form depends on the number of devices. Do not attempt to log on unless you are an authorized user. Unauthorized Will be prosecuted to the fullest extent of the law.<br>The prosecuted to the fullest extent of the law.<br>The property of the property of the context of

## <span id="page-22-0"></span>**8 Product specifications**

## 8.1 Input power

10.5–30 VDC (must be a Class 2 power supply)

## 8.2 Current draw

Operating current draw is based on 3.6 W average power consumption. Momentary startup current draw up to twice operating current draw.

Maximum permissible current: 1A

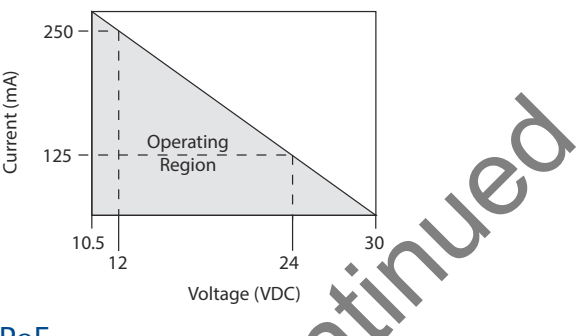

## $8.3$  PoF

## **Note**

The current consumption is for Gateway operation only. If using PSE, calculations will need to be made to include the device being powered.

## **Input voltage**

Normal Operation (no PSE or IEEE 802.3af): 10.5 – 30 VDC

PoE + PSE Operation (IEEE 802.3at): 17.5 – 30 VDC

## **PSE mode**

50 V – 57 VDC Output (per IEEE 802.3at 2009)

25.5 W Maximum

## 8.4 Radio frequency power output from antenna

Maximum of 10 mW (10 dBm) EIRP

Maximum of 40 mW (16 dBm) EIRP for WN2 High Gain option

## 8.5 Environmental

**Operating temperature range**

–40 to 158 °F (–40 to 70 °C)

## **Operating humidity range**

10–90 percent relative humidity

## 8.6 Physical specifications

## **Weight**

10 lb (4,54 kg)

## **Material of construction**

#### **Housing**

Low-copper aluminum, NEMA® 4X **Elizabeth** 

### **Paint**

Polyurethane

#### **Cover gasket**

Silicone Rubber

#### **Antenna**

Integrated Antenna: PBT

Remote Antenna: Fiber glas

## 8.7 Communication specifications

## **Isolated RS485**

2-wire communication link for Modbus® RTU multidrop connections Baud Rate: 57600, 38400, 19200, or 9600 Protocol: Modbus RTU Wiring: Single twisted shielded pair, 18 AWG Wiring distance: up to 4,000 ft. (1,524 m)

## **Ethernet**

10/1000base- TXEthernet communication port Protocols: EtherNet/IP™ Modbus TCP, OPC, HART-IP™, HTTPS (for Web Interface) Wiring: Cat5Eshielded cable

Wiring distance: 328 ft. (100 m)

#### **Modbus**

Supports Modbus RTU and Modbus TCP with 32-bit floating point values, integers, and scaled integers.

Modbus Registers are user-specified.

## **OPC**

OPC server supports OPC DA v2, v3

## **Ethernet/IP**

Supports Ethernet/IP protocol with 32-bit floating point values and integers.

Ethernet/IP assembly input-output instances are user configurable.

Ethernet/IP specifications are managed and distributed by ODVA.

# 8.8 Self-organizing network specifications The specifications are managed and distributed to<br>ganizing network specifications<br>1<br>1 (WirelessHART), 2.4 – 2.5 GHz DSSS<br>m network size<br>less devices @ 8 sec of higher<br>ess devices @ 2 sec<br>sss devices @ 2 sec<br>sss devices @ 2

#### **Protocol**

IEC 62591 (WirelessHART), 2.4 - 2.5 GHz

#### **Maximum network size**

100 wireless devices @ 8 sec of higher

50 wireless devices @ 4 sec

25 wireless devices @ 2 sec

12 wireless devices @ 1 sec

## **Supported device update rates**

1, 2, 4, 8, 16, 32 seconds or 1 – 60 minutes

## **Network size/latency**

100 Devices: less than 10 sec

50 Devices: less than 5 sec

## **Data reliability**

> 99%

## <span id="page-25-0"></span>**9 Product certifications**

Rev 2.1

## 9.1 European Directive Information

A copy of the EC Declaration of Conformity can be found at the end of the Quick Start Guide. The most recent revision of the EC Declaration of Conformity can be found at Emerson.com/Rosemount.

## 9.2 Telecommunication Compliance

All wireless devices require certification to ensure that they adhere to regulations regarding the use of the RF spectrum. Nearly every country requires this type of product certification.

Emerson is working with governmental agencies around the world to supply fully compliant products and remove the risk of violating country directives or laws governing wireless device usage.

## 9.3 FCC and IC

This device complies with Part 15 of the FCC Rules. Operation is subject to the following conditions: This device may not cause harmful interference. This device must accept any interference received, including interference that may cause undesired operation. This device must be installed to ensure a minimum antenna separation distance of 20 cm from all persons. I working with governmental agencies around the liant products and remove the risk of violating corning wireless device usage.<br>
IC<br>
Ce complies with Part 15 of the FCC Rules. Operating conditions: This device may not cause

## 9.4 Ordinary Location Certification

As standard, the transmitter has been examined and tested to determine that the design meets the basic electrical, mechanical, and fire protection requirements by a nationally recognized test laboratory (NRTL) as accredited by the Federal Occupational Safety and Health Administration (OSHA).

## 9.5 Installing Equipment in North America

The US National Electrical Code® (NEC) and the Canadian Electrical Code (CEC) permit the use of Division marked equipment in Zones and Zone marked equipment in Divisions. The markings must be suitable for the area classification, gas, and temperature class. This information is clearly defined in the respective codes.

## 9.6 USA

N5 U.S.A. Division 2

## **Certificate** CSA 70010780

- **Standards** FM Class 3600 2011, FM Class 3611 2004, FM Class 3616 2011, UL 50 - 11th Ed, ANSI/ISA 61010-1 - 2012
- **Markings** NI CL 1, DIV 2, GP A, B, C, D T4; Suitable for use in CL II, III, DIV 2, GP F, G T4; T4(-40 °C ≤ T<sub>a</sub> ≤ +60 °C); Nonincendive outputs to remote antenna when connected per Rosemount drawing 01420-1011; Type 4X

#### **Special Conditions for Safe Use(X):**

1. Explosion Hazard. Do not disconnect equipment when a flammable or combustible atmosphere is present.

## 9.7 Canada

N6 Canada Division 2

**Certificate** CSA 70010780

- **Standards** CAN/CSA C22.2 No. 0-M91 (R2001), CAN/CSA Std C22.2 No. 94-M91 (R2001), CSA Std C22.2 No. 142-M1987, CSA Std C22.2 No. 213-M1987, CSA C22.2 No. 61010-1 – 2012 ate CSA 70010780<br>
ds CAN/CSA C22.2 No. 0-M91 (R2001), CAN/C<br>
94-M91 (R2001), CSA Std C22.2 No. 142-M<br>
C22.2 No. 213-M1987, CSA C22.2 No. 610<br>
gs Suitable for Class 1, Division 2, Groups A, B,<br>
connected per Rosemount drawi
- **Markings** Suitable for Class 1, Division 2, Groups A, B, C, and D, T4; when connected per Rosemount drawing 01420-1011; Type 4X

## **Special Conditions for Safe Use(X)**

1. Explosion Hazard. Do not disconnect equipment when a flammable or combustible atmosphere is present.

## 9.8 Europe

N1 ATEX Type n

**Certificate** Baseefa07ATEX0056X

- **Standards** EN 60079-0: 2012, EN 60079-15: 2010
- **Markings** II 3 G Ex nA IIC T4 Gc, T4(-40 °C ≤ T<sup>a</sup> ≤ +65 °C), VMAX = 28 Vdc

## **Special Conditions for Safe Use(X)**

- 1. The equipment is not capable of withstanding the 500V insulation test required by clause 6.5.1 of EN 60079-15:2010. This must be taken into account when installing the equipment.
- 2. The surface resistivity of the antenna is greater than  $1G\Omega$ . To avoid electrostatic charge build-up, it must not be rubbed with a dry cloth or cleaned with solvents.

ND ATEX Dust

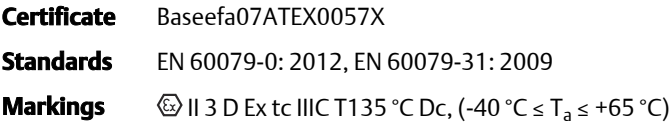

#### **Special Conditions for Safe Use(X)**

1. The surface resistivity of the antenna is greater than 1GΩ. To avoid electrostatic charge build-up, it must not be rubbed with a dry cloth or cleaned with solvents.

## 9.9 International

N7 IECEx Type n

**Certificate** IECEx BAS 07.0012X **Standards** IEC 60079-0: 2011, IEC 60079-15: 2010 **Markings** Ex nA IIC T4 Gc, T4(-40 °C ≤ T<sub>a</sub> ≤ +65 °C), V<sub>MAX</sub> = 28 Vdc S IEC 60079-0: 2011, IEC 60079-15: 2010<br>
Ex nA IIC T4 Gc, T4(-40 °C  $\leq$  T<sub>a</sub>  $\leq$  +65 °C),  $V_{\text{M}}$ <br>
apparatus is not capable of withstanding the 50<br>
ength test as defined in Clause 6.5.1 of IEC 6007<br>
st be taken into

#### **Special Conditions for Safe Use(X)**

- 1. The apparatus is not capable of withstanding the 500 V electrical strength test as defined in Clause 6.5.1 of IEC 60079-15:2012. This must be taken into account during installation.
- 2. The surface resistivity of the antenna is greater than 1GΩ. To avoid electrostatic charge build-up, it must not be rubbed with a dry cloth or cleaned with solvents.

## NF IECEx Dust

**Certificate IECE**x BAS 07.0013

**Standards** IEC 60079-0: 2011, IEC 60079-31: 2008

**Markings** Extc IIIC T135 °C Dc, (-40 °C ≤ T<sub>a</sub> ≤ +65 °C)

## **Special Conditions for Safe Use(X)**

1. The surface resistivity of the antenna is greater than 1GΩ. To avoid electrostatic charge build-up, it must not be rubbed with a dry cloth or cleaned with solvents.

## 9.10 Brazil

N2 INMETRO Type n

**Certificate** UL-BR 15.0350X

**Standards** ABNT NBR IEC 60079-0:2008 + Errata 1:2011, IEC 60079-15:2012;

9.11 Japan

 $9.13$ 

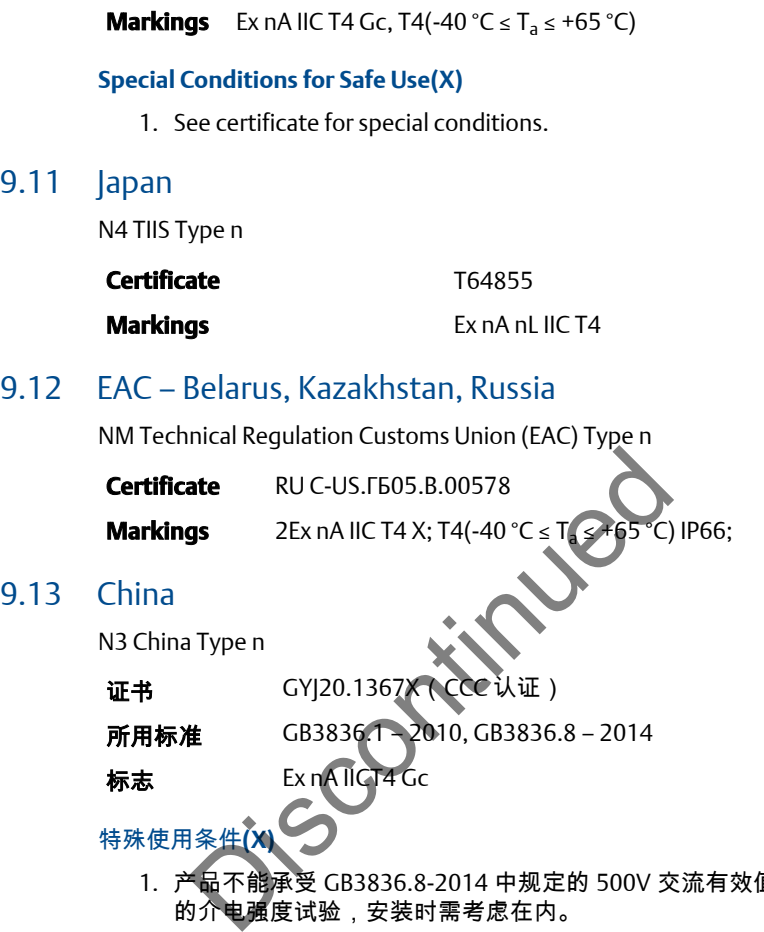

- 1. 产品不能承受 GB3836.8-2014 中规定的 500V 交流有效值试验电压 的介电强度试验,安装时需考虑在内。
- 2. 产品天线为非金属材质,使用时须防止产生静电火花,只能用湿布 清理。

#### 使用注意事项

- 1. 产品使用环境温度范围为:-40℃≤Ta≤65℃ 电气参数: 标准版本 1420: Um=28VDC POE 版本 1420: 供电端子 Um=30VDC 通过以 太网 POE 设备输入(PD 模式):Um=57VDC 通过以太网 POE 设备 输出(PSE 模式):50~57VDC&25.5W
- 2. 现场安装时,电缆引入口须选用经国家指定的防爆检验机构检验认 可、具有 Ex e ⅡC Gb 或 Ex nA ⅡC Gc 防爆等级的电缆引入装置或堵封 件,冗余电缆引入口须用堵封件有效密封。电缆引入装置或封堵件 的安装使用必须遵守其使用说明书的要求并保证外壳防护等级达到 IP66 (符合 GB/T4208-2017 标准要求)以上。
- 3. 用户不得自行更换该产品的零部件,应会同产品制造商共同解决运 行中出现的故障,以杜绝损坏现象的发生。
- 4. 产品的安装、使用和维护应同时遵守产品使用说明书、 GB3836.13-2013"爆炸性环境 第 13 部分:设备的修理、检修、修 复和改造"、GB/T3836.15-2017"爆炸性环境 第 15 部分: 电气装置 的设计、选型和安装"、GB/T3836.16-2017"爆炸性环境 第 16 部 分:电气装置的检查与维护"、GB50257-2014"电气装置安装工程爆 炸和火灾危险环境电力装置施工及验收规范"的有关规定。

## 9.14 Combinations

**KD** Combination of N1, N5, and N6

Jisobitinued

## **Figure 9-1: Emerson Wireless Gateway 1420 Declaration of Conformity**

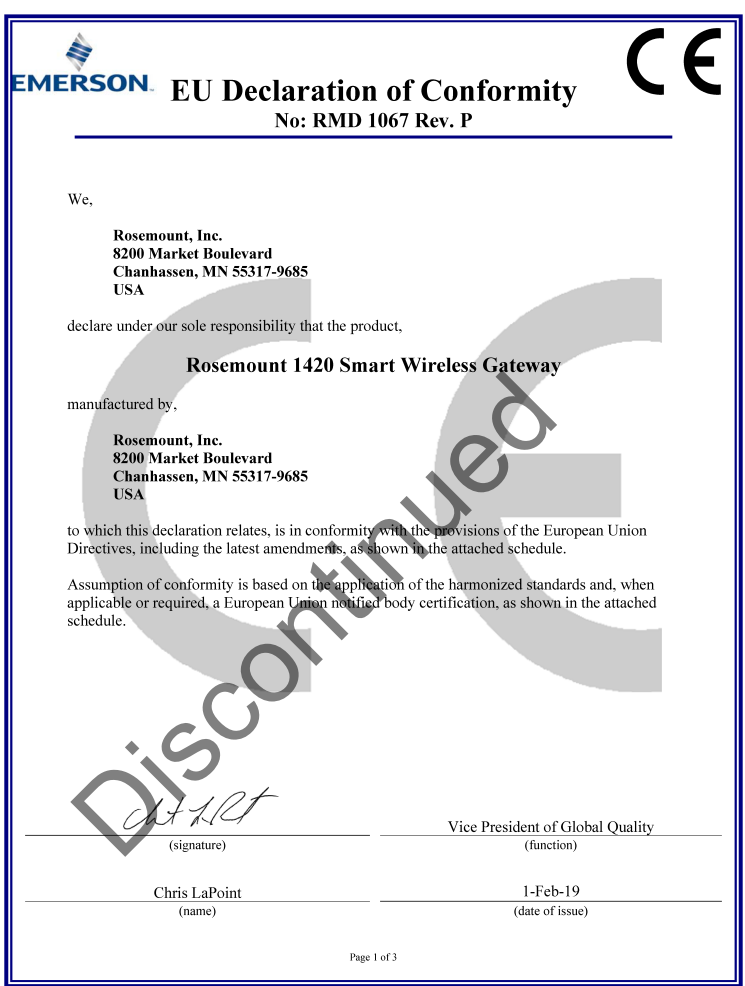

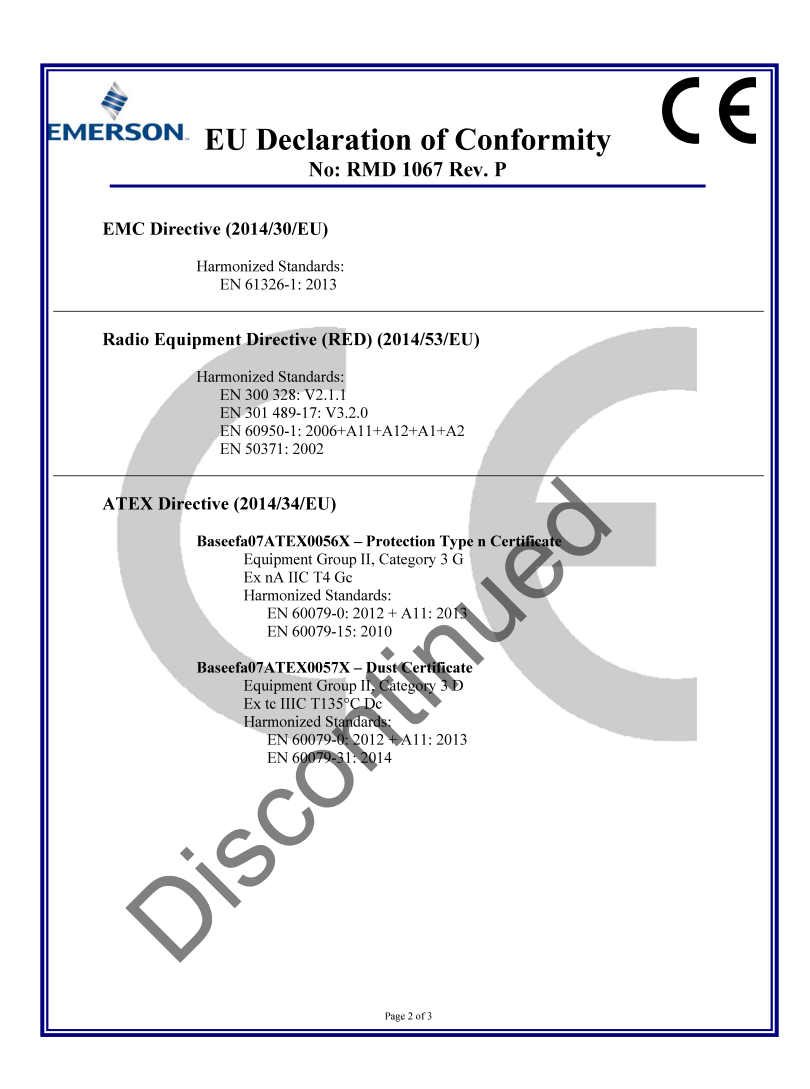

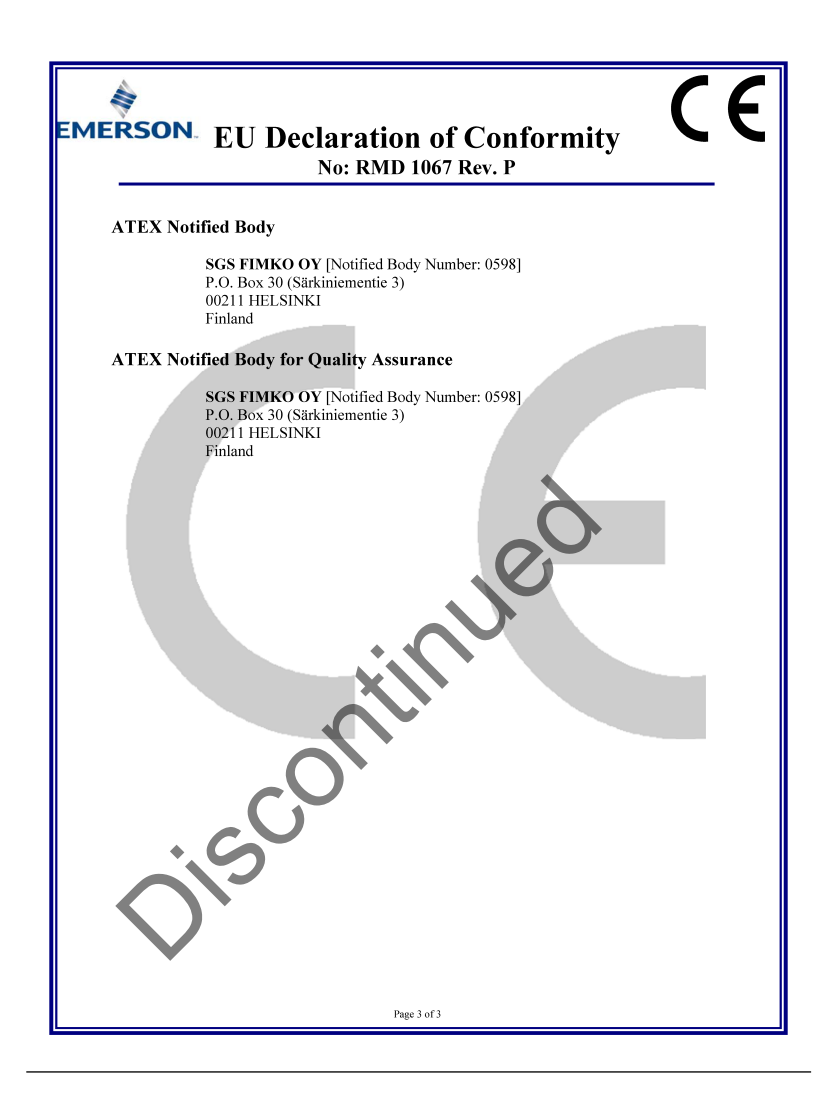

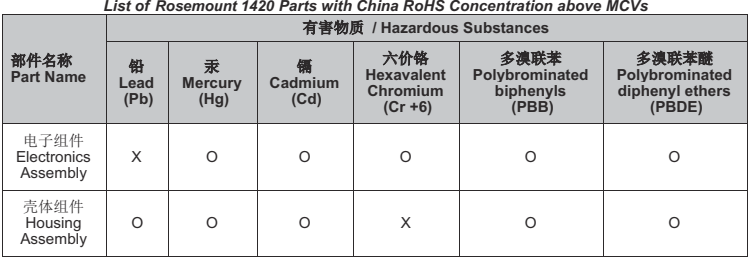

含有China RoHS管控物质超过最大浓度限值的部件型号列表 Rosemount 1420 *List of Parts with China RoHS Concentration above MCVs Rosemount 1420*

本表格系依据SJ/T11364的规定而制作.

*This table is proposed in accordance with the provision of SJ/T11364.* 

O: 意为该部件的所有均质材料中该有害物质的含量均低于GB/T 26572所规定的限量要求.

*O: Indicate that said hazardous substance in all of the homogeneous materials for this part is below the limit requirement of GB/T 26572.* 

X: 意为在该部件所使用的所有均质材料里, 至少有一类均质材料中该有害物质的含量高于GB/T 26572所规定的限量要求. *X: Indicate that said hazardous substance contained in at least one of the homogeneous materials used for this part is above the limit requirement of GB/T 26572.* 

Jiso Communication

Jiscontinued

# \*00825-0200-4420\*

**Quick Start Guide 00825-0200-4420, Rev. GD September 2020**

#### **Emerson Automation Solutions**

6021 Innovation Blvd. Shakopee, MN 55379, USA  $\bigoplus$  +1 800 999 9307 or +1 952 906 8888  $\bigoplus$  +1 952 949 7001 RFQ.RMD-RCC@Emerson.com

#### **Latin America Regional Office**

Emerson Automation Solutions 1300 Concord Terrace, Suite 400 Sunrise, FL 33323, USA

 $\bigoplus$  +1 954 846 5030

 $\bigoplus$  +1 954 846 5121

RFQ.RMD-RCC@Emerson.com

#### **Asia Pacific Regional Office**

Emerson Automation Solutions 1 Pandan Crescent Singapore 128461

 $\bigoplus$  +65 6777 8211

- $\bigoplus$  +65 6777 0947
- Enquiries@AP.Emerson.com

#### **North America Regional Office**

Emerson Automation Solutions 8200 Market Blvd. Chanhassen, MN 55317, USA

- $\bigoplus$  +1 800 999 9307 or +1 952 906 8888
- $\bigoplus$  +1 952 949 7001
- RMT-NA.RCCRFQ@Emerson.com

#### **Europe Regional Offic**

Emerson Automation Solutions Europe GmbH Neuhofstrasse 19a P.O. Box 1046 CH 6340 Baar **Switzerland**  +41 (0) 41 768 6111 +41 (0) 41 768 6300 RFQ.RMD-RCC@Emerson.com al Office<br>
Solutions<br>
Suite 400<br>
Suite 400<br>
CIMBH<br>
Neuhofstrasse 194PO. Box<br>
CH 6340 Baar<br>
Switzerland<br>
Switzerland<br>
Switzerland<br>
Switzerland<br>
Switzerland<br>
Switzerland<br>
Switzerland<br>
Switzerland<br>
Switzerland<br>
Switzerland<br>
S

#### **Middle East and Africa Regional Office**

Emerson Automation Solutions Emerson FZE P.O. Box 17033 Jebel Ali Free Zone - South 2 Dubai, United Arab Emirates

- $\bigoplus$  +971 48118100
- $\bigoplus$  +971 4 8865465

RFQ.RMTMEA@Emerson.com

**in** [Linkedin.com/company/Emerson-](https://Linkedin.com/company/Emerson-Automation-Solutions)[Automation-Solutions](https://Linkedin.com/company/Emerson-Automation-Solutions)

 [Twitter.com/Rosemount\\_News](https://twitter.com/rosemount_news)

 [Facebook.com/Rosemount](https://www.facebook.com/Rosemount/)

Youtube.com/user/ [RosemountMeasurement](https://www.youtube.com/user/RosemountMeasurement/) ©2020 Emerson. All rights reserved.

Emerson Terms and Conditions of Sale are available upon request. The Emerson logo is a trademark and service mark of Emerson Electric Co. Rosemount is a mark of one of the Emerson family of companies. All other marks are the property of their respective owners.

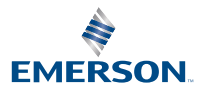